Если у Вас нет аккаунта в GOOGLE, его надо создать. Делается это просто, по шагам. С помощью любого Интернет-браузера открываем сайт [https://www.google.com](https://www.google.com/)

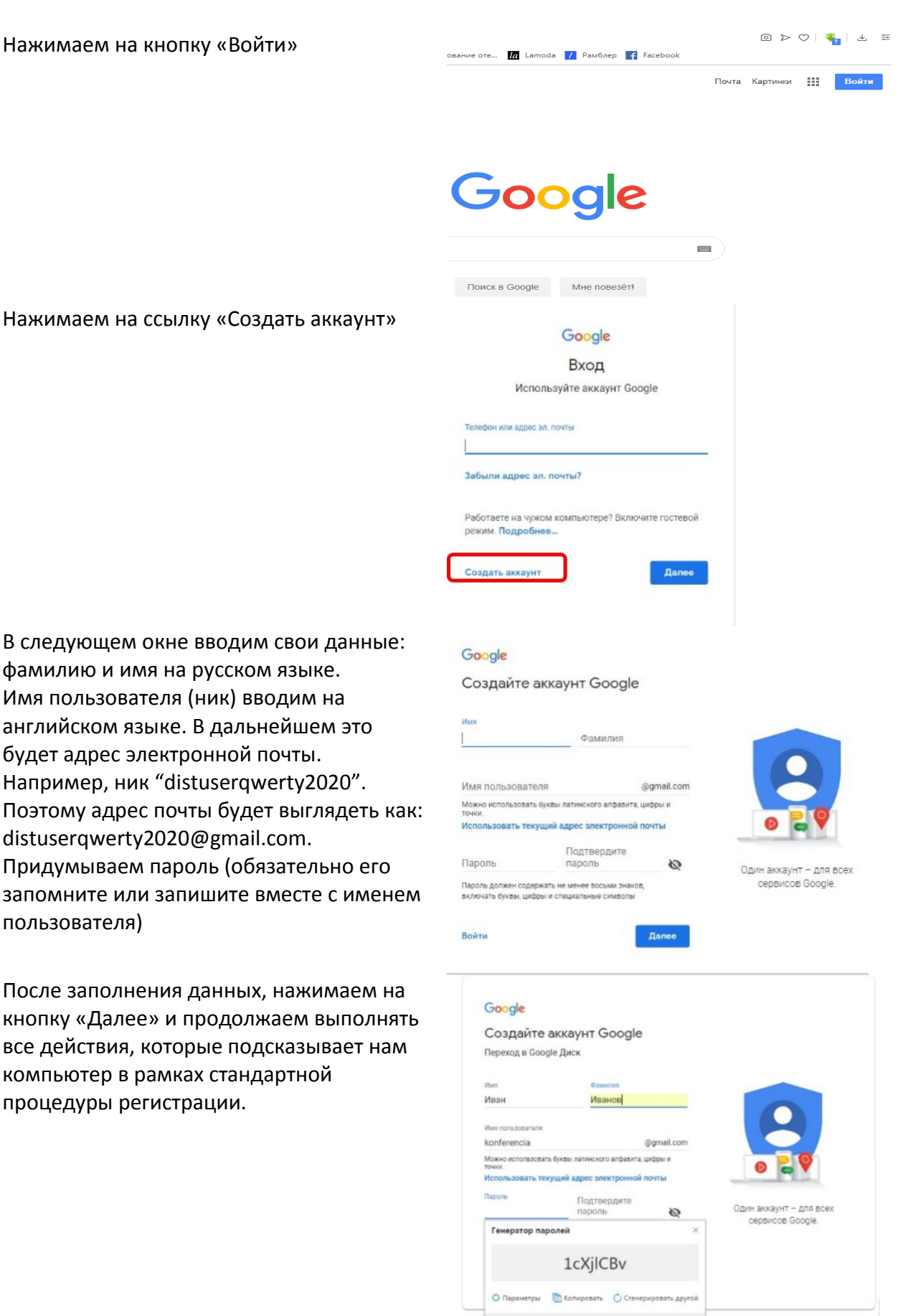

.<br>Пароль также будет с

.<br>Barrio

 $\overline{a}$ 

Croanka

Конфиловидальность

## Вводим номер телефона и нажимаем кнопку «Далее».

## Google

## Подтвердите номер телефона

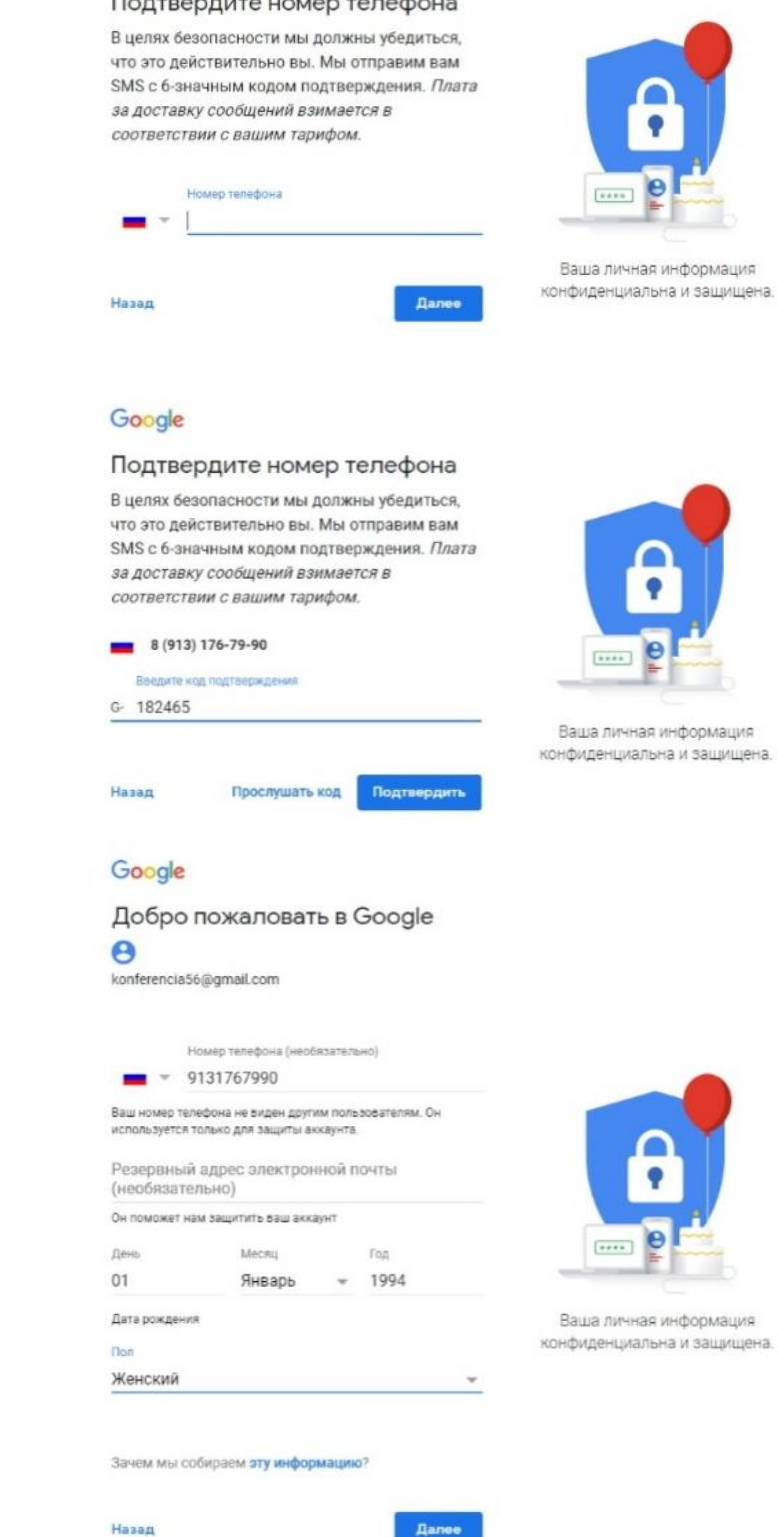

В ответном СМС приходит код подтверждения, который вводим в соответствующее окно и нажимаем «Подтвердить»

Вводим свои данные:

Следующий шаг можно пропустить (нажать на кнопку «Пропустить»).

Справка от Гугла о конфиденциальности, нажимаем на кнопку «Принимаю".

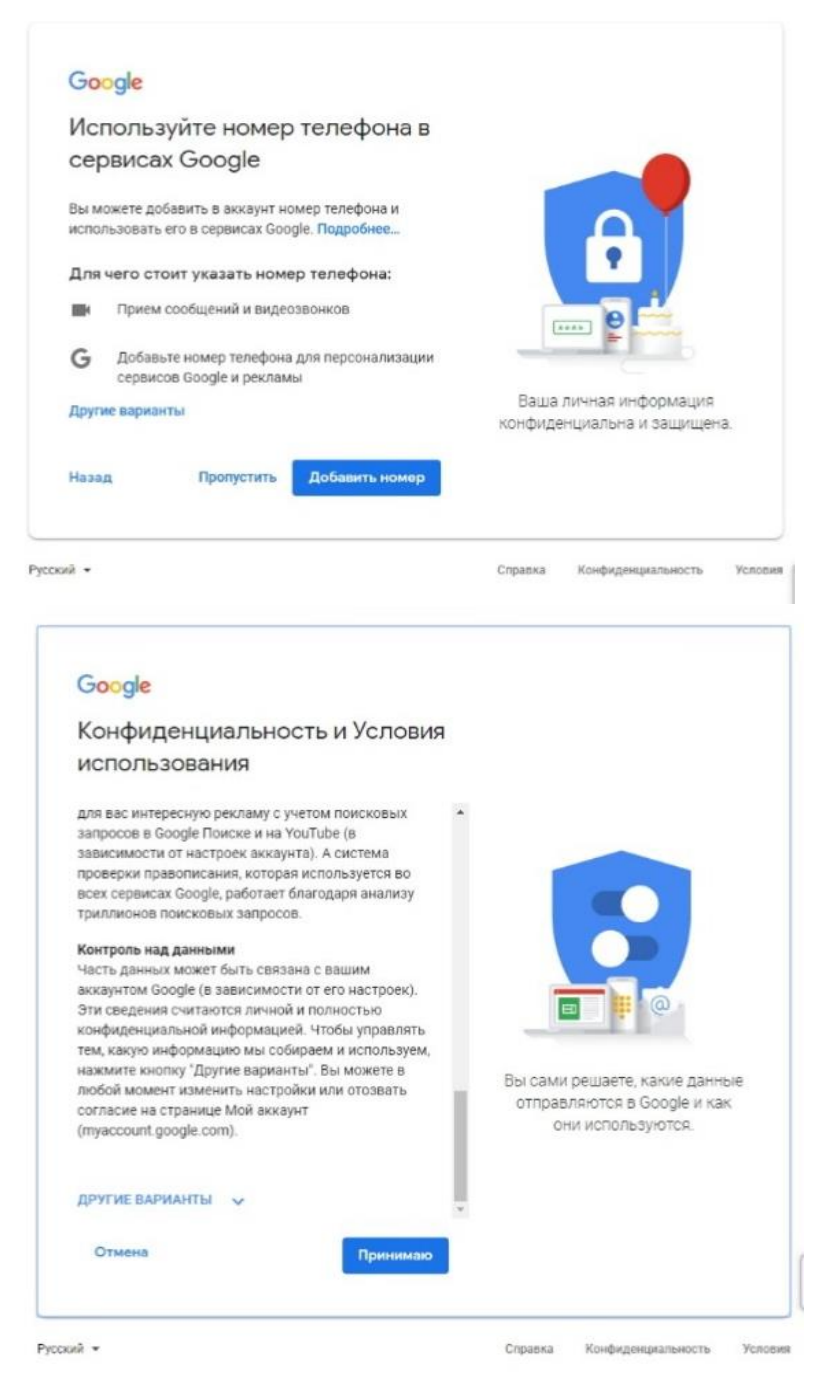

Поздравляем! Вы создали аккаунт в GOOGLE и теперь можете пользоваться большинством сервисов.